### Choose the service

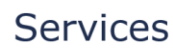

The Ministry of Foreign Affairs of D nmark offers a range of services which can be purchased online. Some of these services can be delivered electronically, where as others require personal attendance or de very by mail. Below you can see which services can be purchased online.

#### **LApostille & Legalisati**

If a document issued by a Dan n<br>Authority is to be used abroad, it is often necessary to have the docume t legalised, or endorsed by means of an Apostille stamp, by the Ministry of Fore in Affairs of Denmark. If you have a digitally signed public document in the pdf fo n<br>at, or an original public document issued and signed by a Danish Authority you can request legalization of the document by using our online legalization vice. Please follow the instructions in our webshop or consult our online video quides

PURCHASE APOSTILLE & LEGALISATION

#### Documents pertaining to the export of goods and services (no fee)

Certain public documents, pertaining to the export of goods and services, are not covered by the Apostille Convention and therefore cannot be stamped with an Apostille. Instead, onto such documents, a stamp with the following wording: "This is the true signature of", can be applied.

PURCHASE DOCUMENTS PERTAINING TO THE EXPORT OF GOODS AND SE

Ministry of Foreign Affairs of Denmark

Terms and **CA START CHAT** 

#### Choose the amount of documents you need legalised

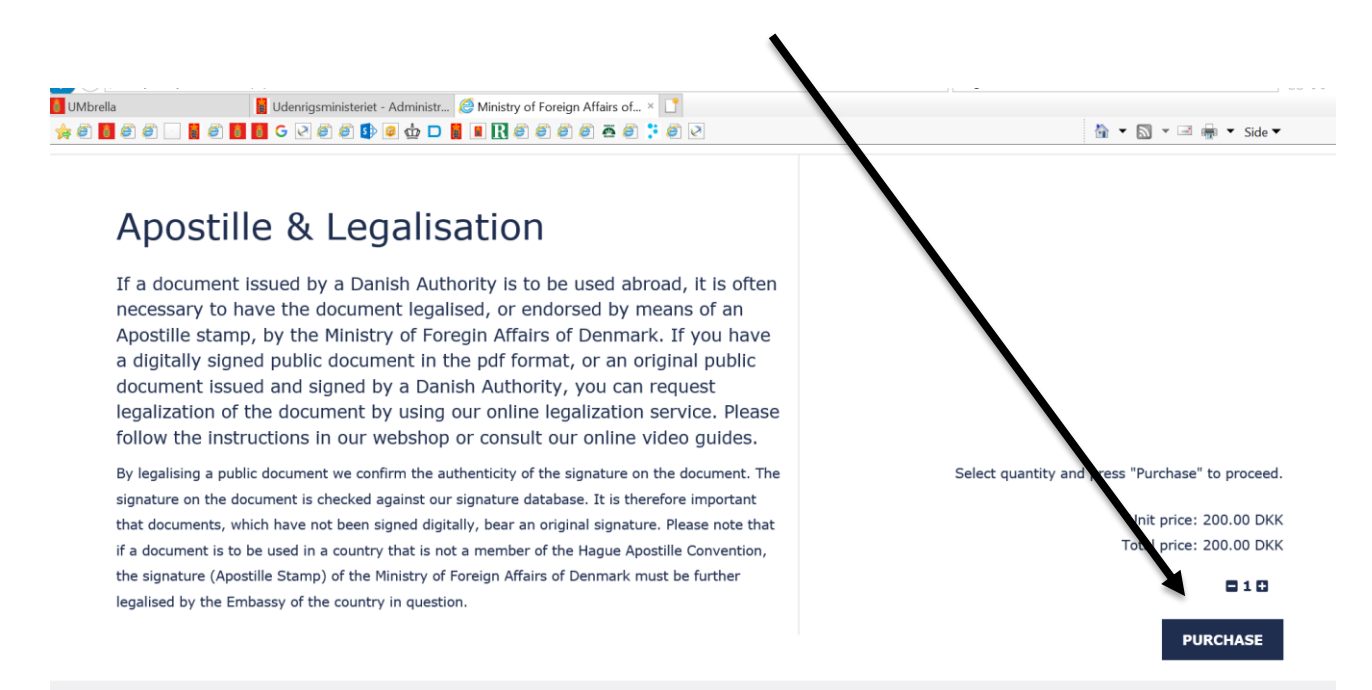

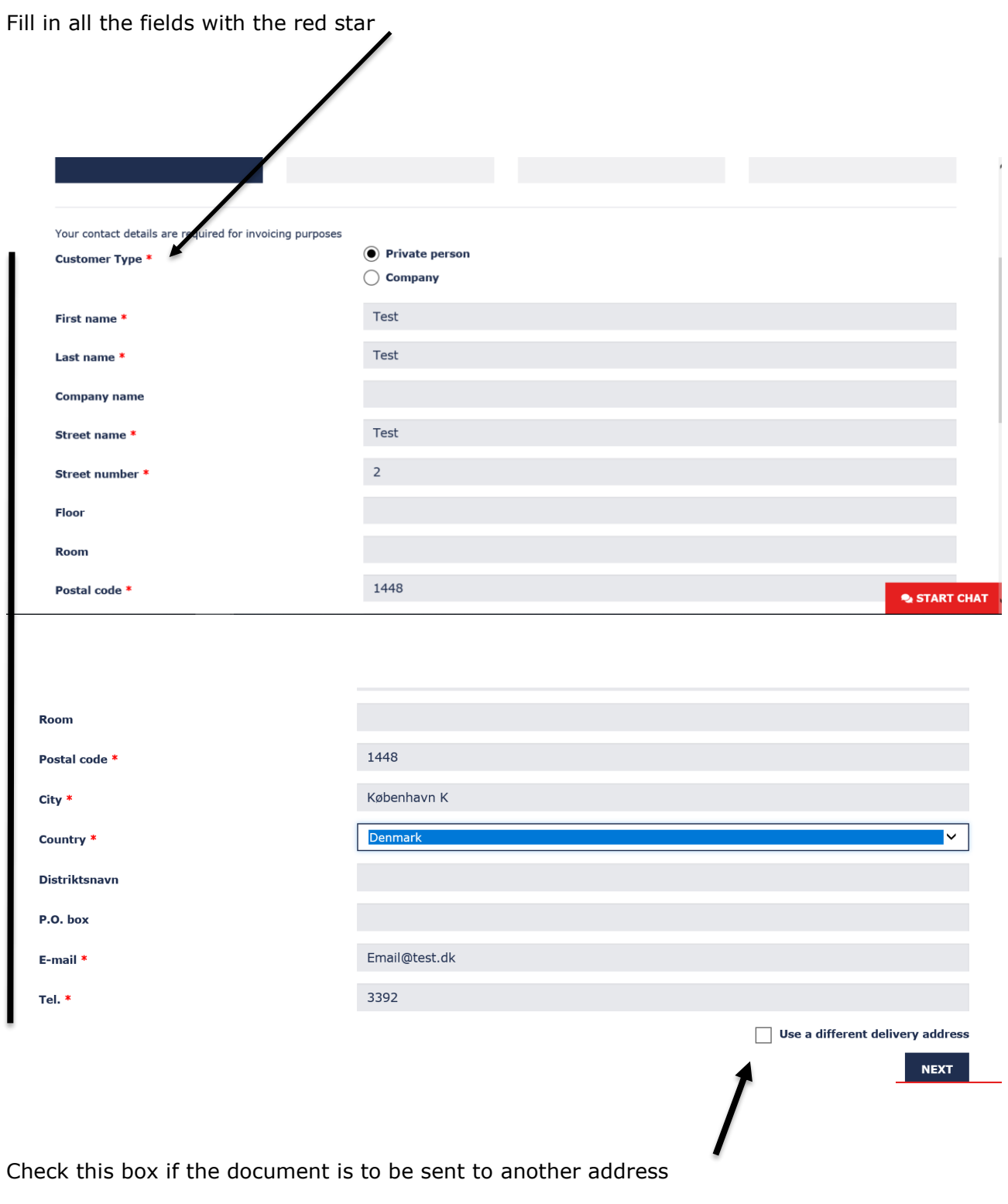

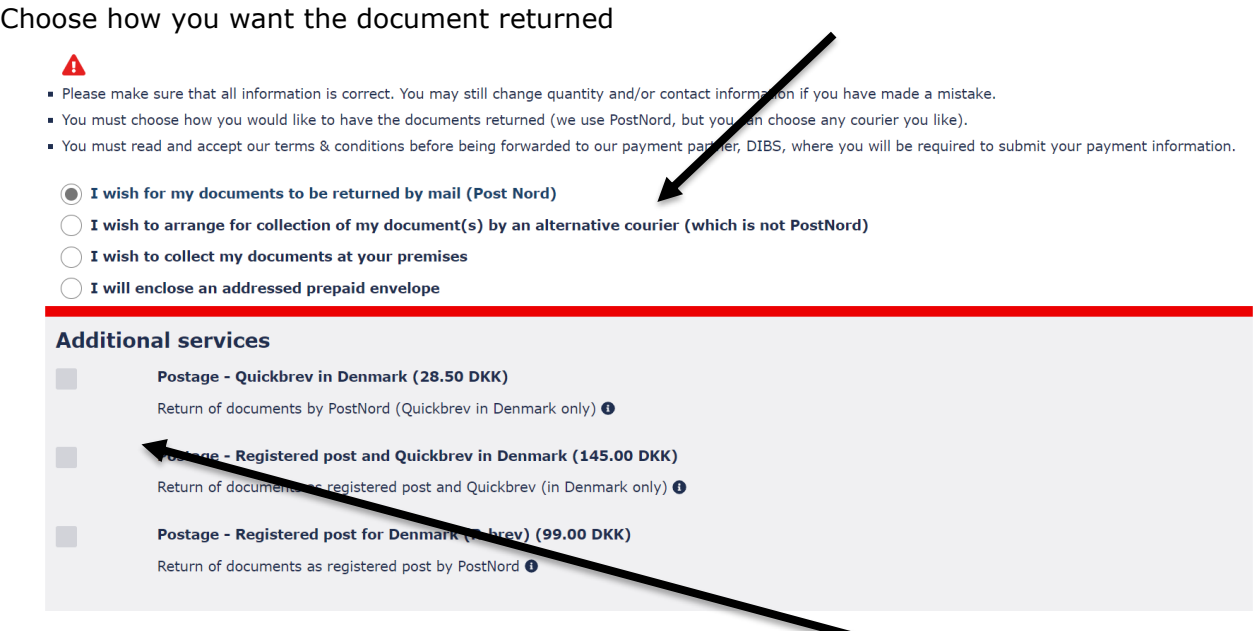

Remember to choose postage if you wan your document returned with PostNord

Check that the number of documents is correct and the postage is included (if you have selected postage)

 $\prime$ 

Finally, accept the terms and conditions and choose your form of payment

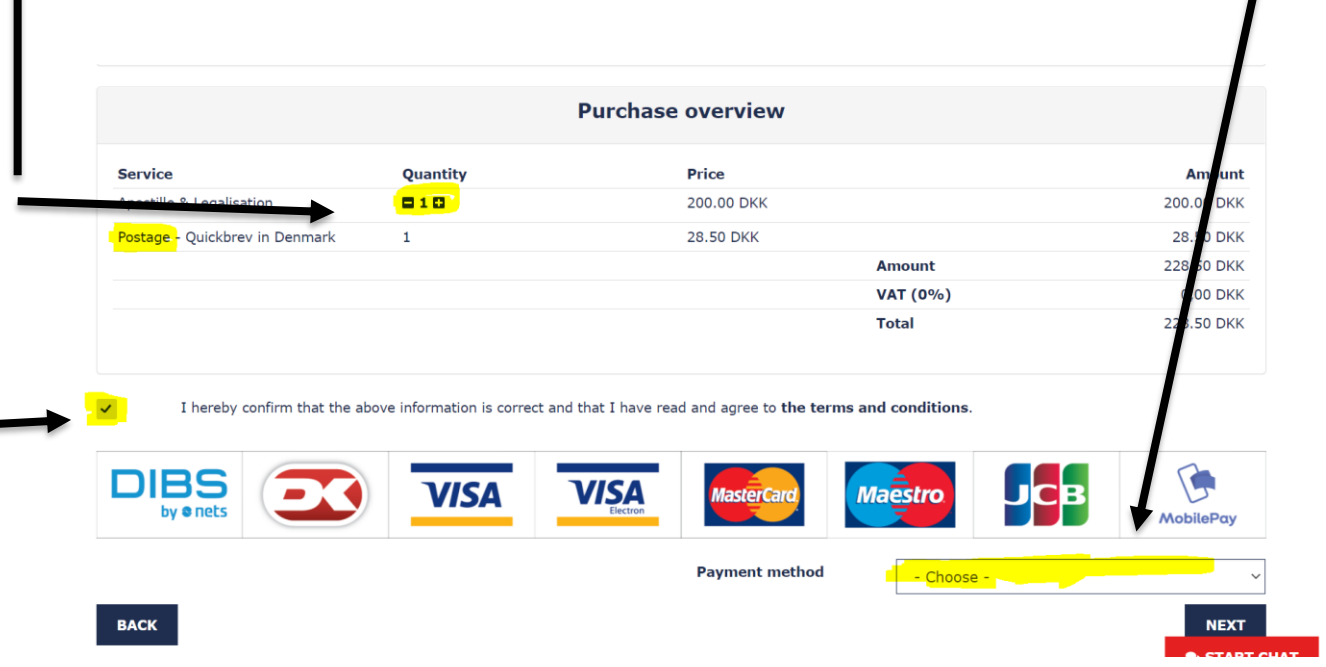

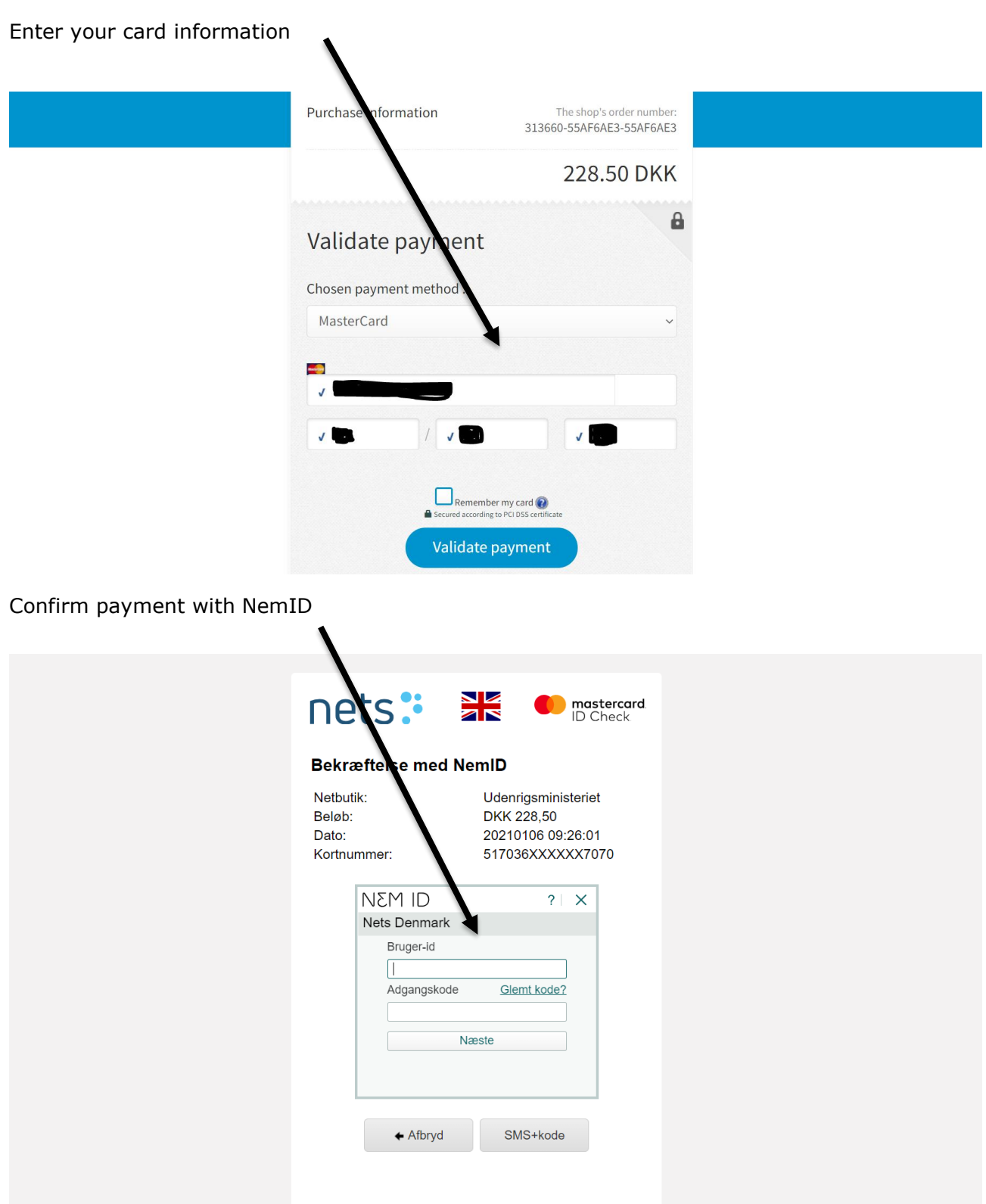

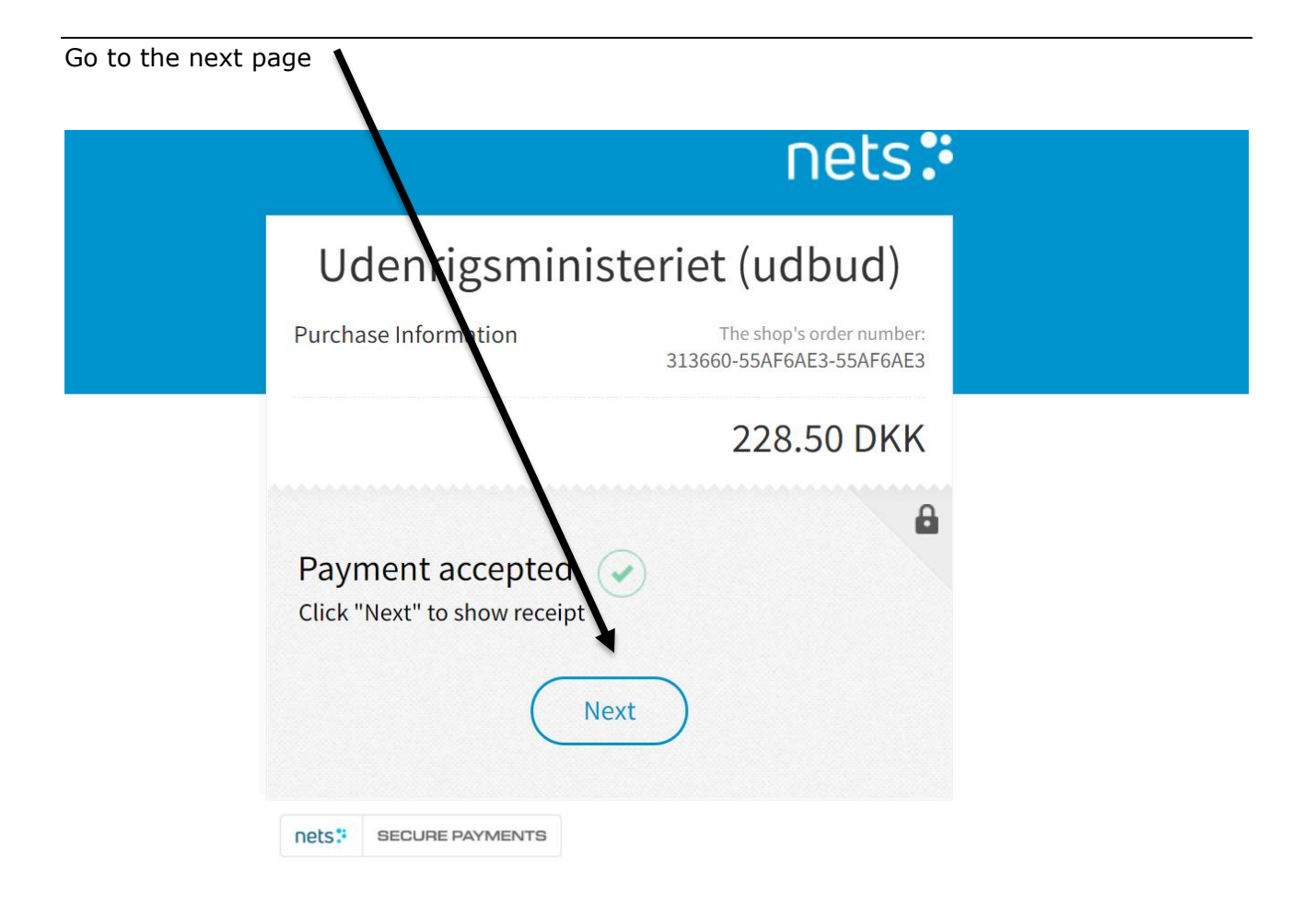

# **PLEASE NOTE**

1) If you have a physical document, then you can choose to close at this point. You will then receive a receipt on the email you entered

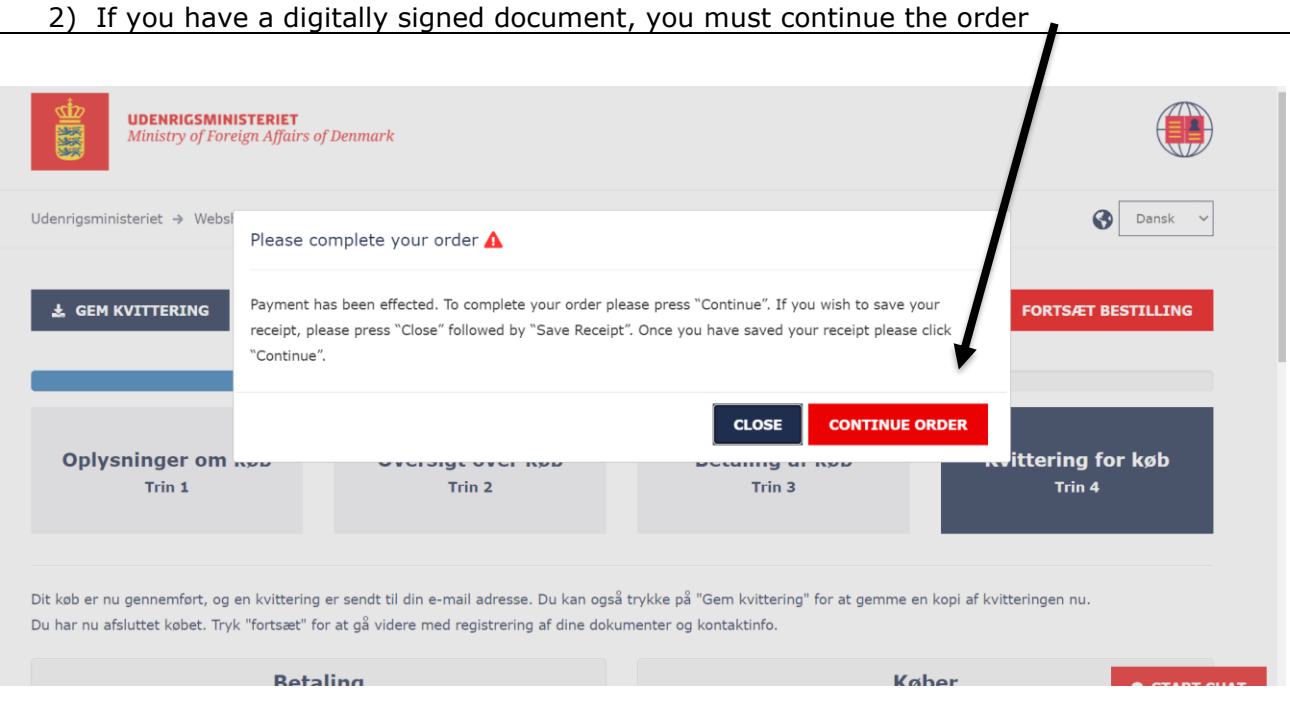

# If you have a digitally signed document select "I have a public document in the .pdf format"

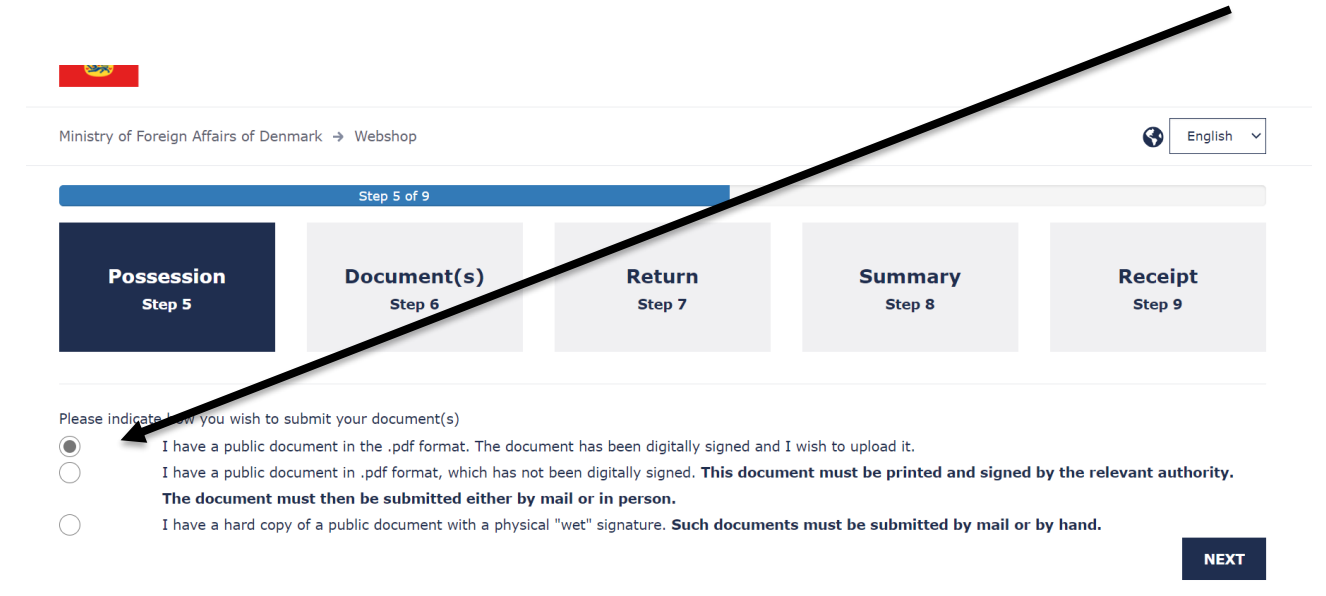

## Browse and select the document from your drive

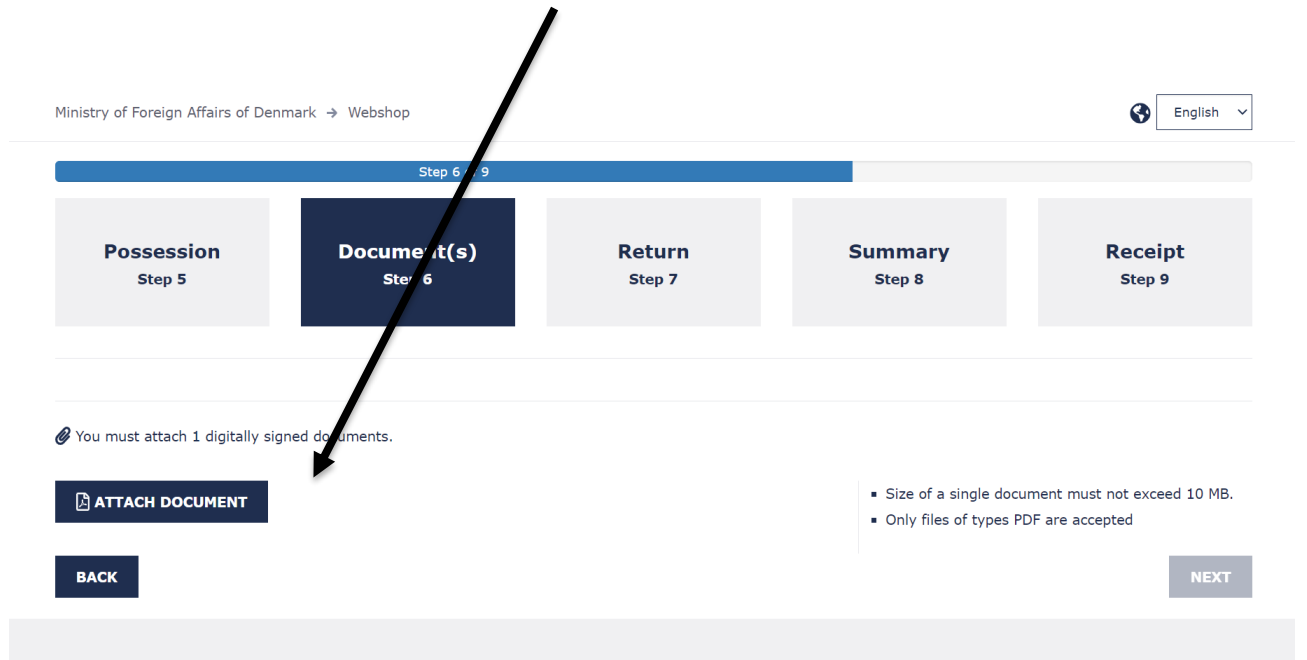

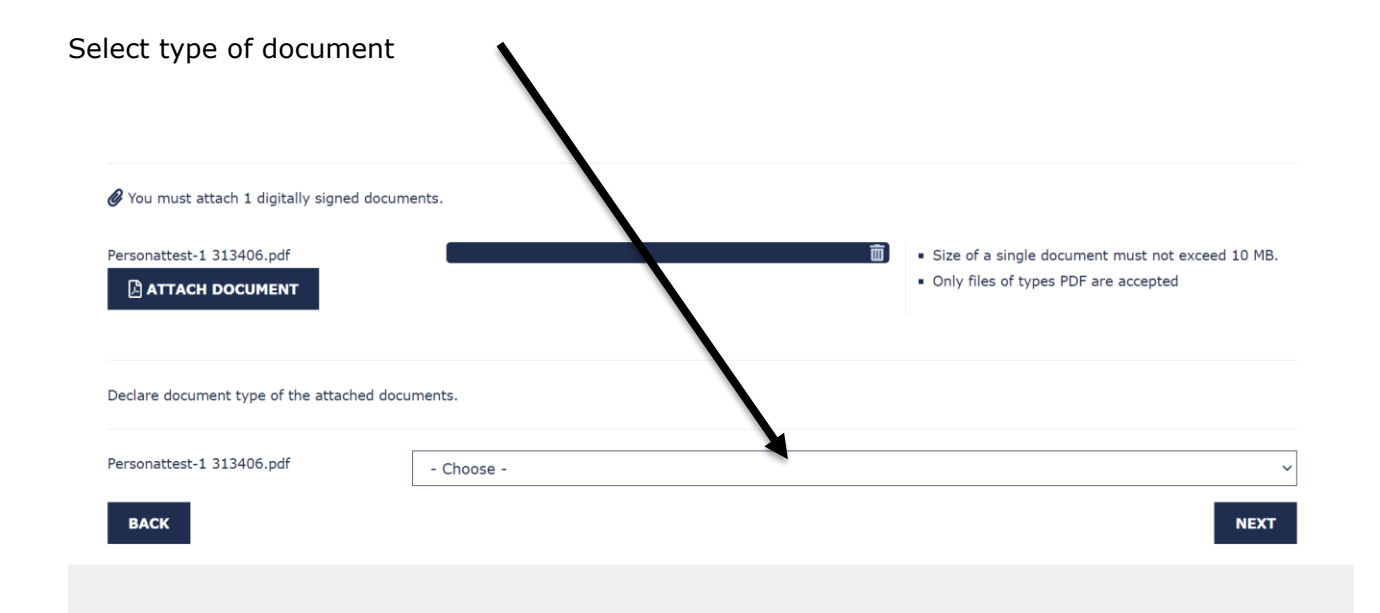

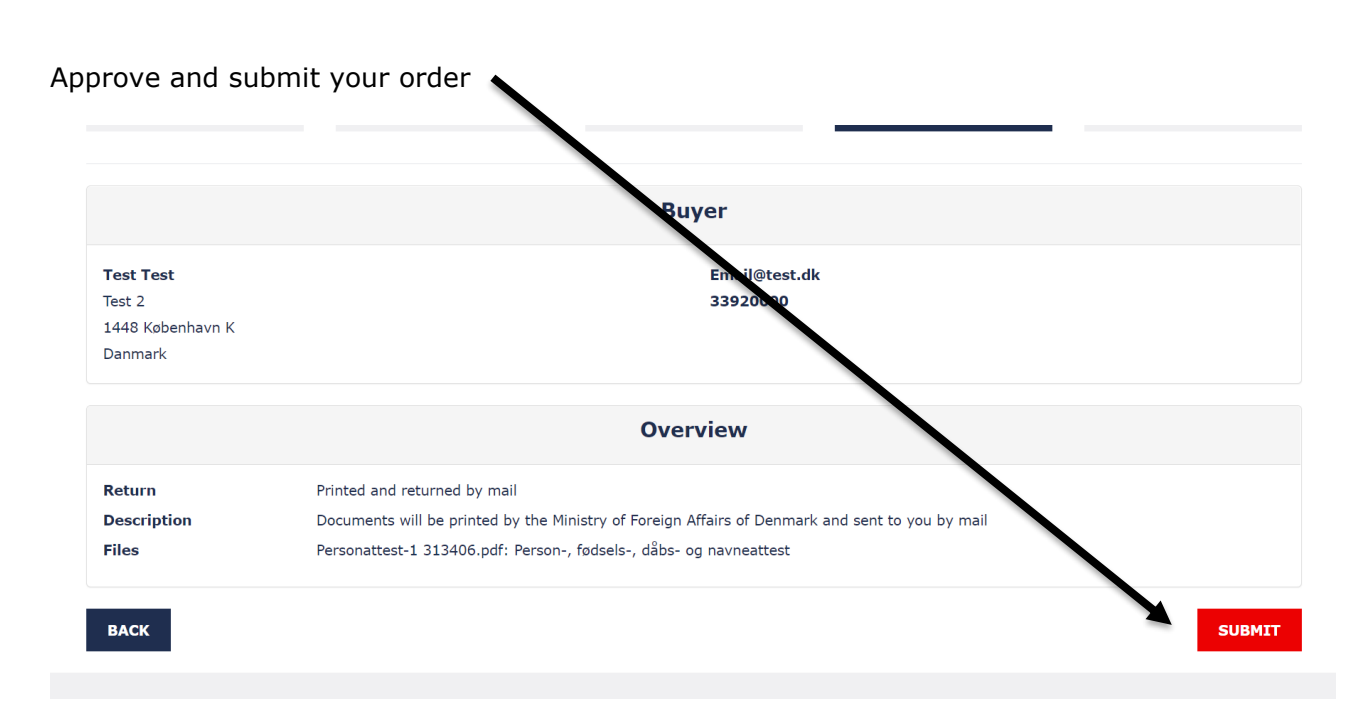

You will then receive a receipt at the email address you have entered. If you have any questions about your order, please provide your legalisation number.

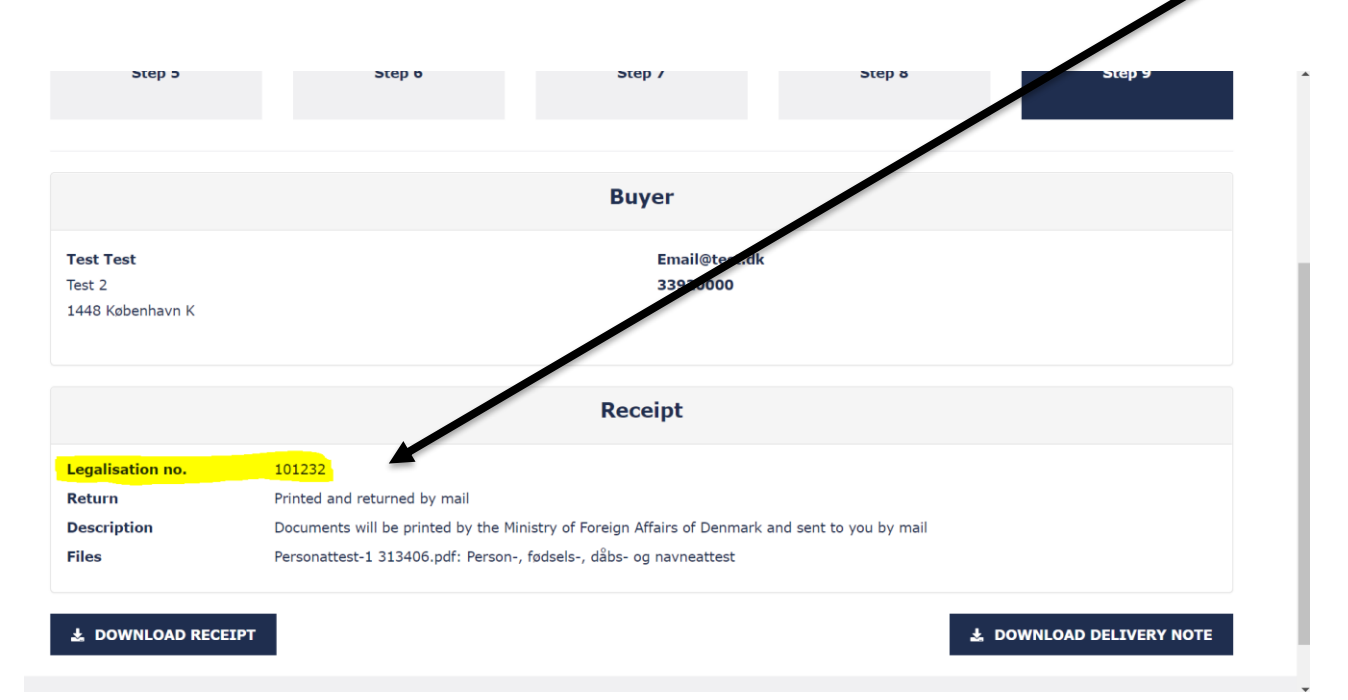